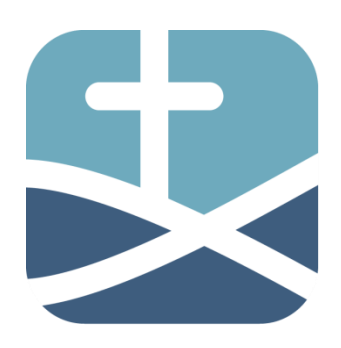

# **Landesverband Sachsen**

www.efg-sachsen.de

im Bund Evangelisch-Freikirchlicher Gemeinden in Deutschland K.d.ö.R.

#### **Benutzer-Anleitung 001** Stand: 11.10.2014

**Impressum** 

# **- Anmelden / Registrieren:**

Damit Sie auf der Landesverband-Seite (LV-Seite) z.B. Kalender-Einträge vornehmen können, müssen Sie sich vorher angemeldet haben. Sollten Sie sich bisher noch nie hier angemeldet haben, dann ist eine Registrierung notwendig (weiterlesen ab 1), ansonsten weiterlesen ab [Punkt 2.](#page-2-0)

## 1. Registrierung:

Um sich zu registrieren, gehen Sie am besten von der Startseite aus und klicken auf den Button "Registrieren" (Abbildung 1).

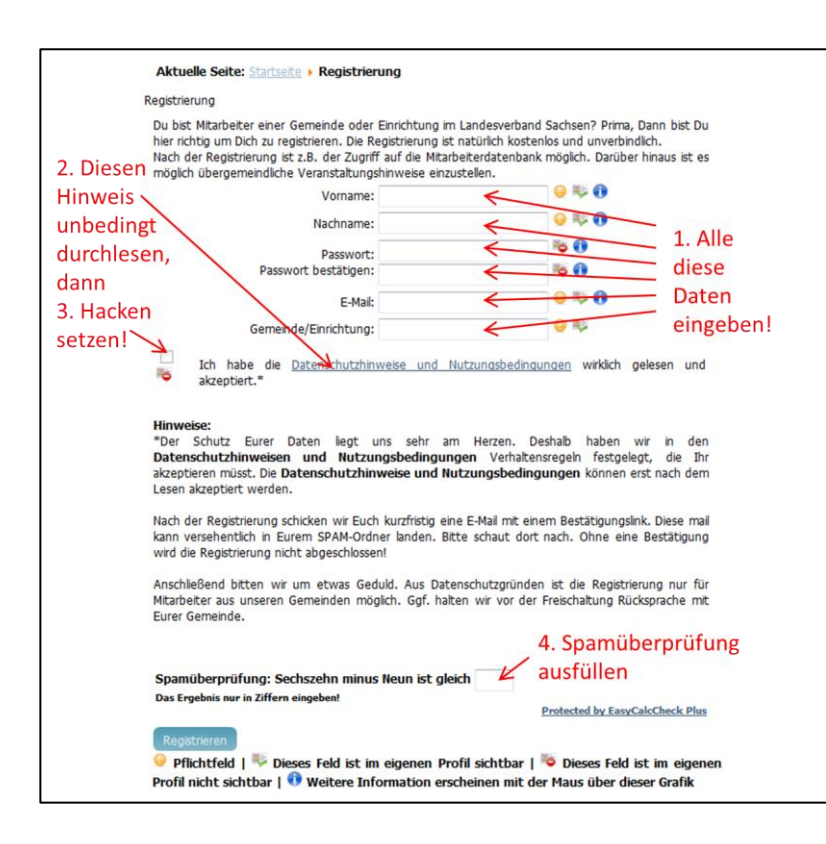

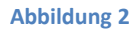

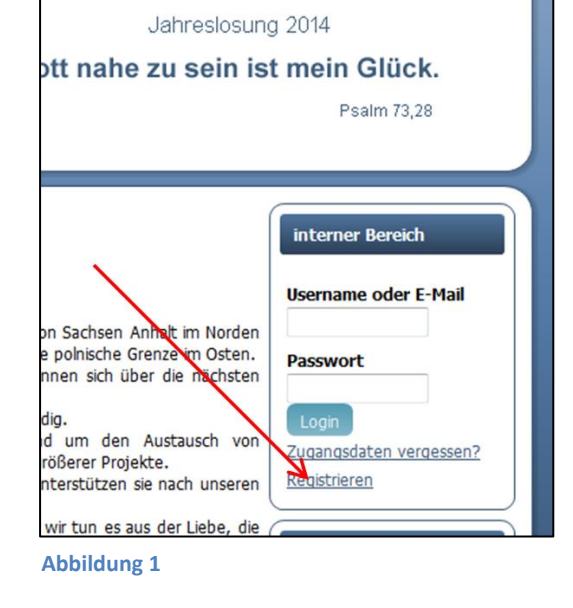

weise und Nutzungsbedingungen

Dann öffnet sich dieses Fenster (Abbildung 2), in der alle nötigen Daten eingetragen werden müssen. Erklärungen siehe dazu im Bild. Zum Schluss auf den Registrieren - Button klicken und dann ist die Registrierung abgeschlossen.

Landesverband Sachsen<br>
im Bund EFG Deutschland K.d.ö.R. 09366 Stollberg/Erzg. im Bund EFG Deutschland K.d.ö.R. Andreas Scholz **T** 037296/84811 Webmaster des Landesverband Sachsen **F** 037296/87423

**E** [webmaster@efg-sachsen.de](mailto:webmaster@efg-sachsen.de) [www.efg-sachsen.de](http://www.efg-sachsen.de/)

Als nächstes erhalten Sie ev. eine E-Mail, um Ihre E-Mail-Adresse zu überprüfen. Diesen dort angegebenen Link bitte einfach anklicken bzw. in den Browser kopieren, worauf sie dann eine Bestätigung erhalten.

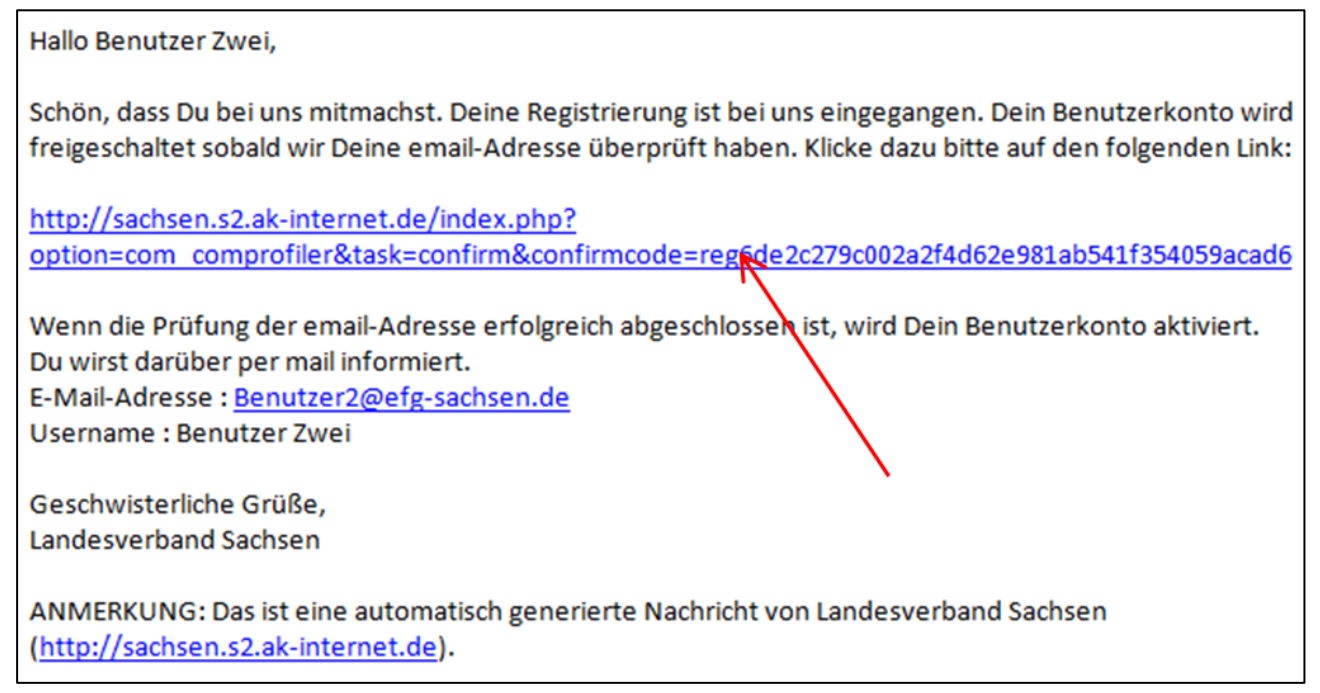

**Abbildung 3**

Erst dann erhält der Webmaster auch eine E-Mail, das Sie sich registriert haben. Der Webmaster muss nun an Hand der vorliegenden Daten die Freischaltung vornehmen, ev. muss er nochmals zurückfragen, wer hinter dem Registrierten steckt. Er kann ja nicht alle Leute im Sachsenland kennen.

Hat er dann die Freischaltung vorgenommen, erhalten Sie nochmals eine Mail, wodurch Sie nun berechtigt sind Änderungen auf der **EFG-Sachsen.de-Seite** vorzunehmen.

Nun können Sie sich mit Ihren Login-Daten anmelden.

**E** [webmaster@efg-sachsen.de](mailto:webmaster@efg-sachsen.de) [www.efg-sachsen.de](http://www.efg-sachsen.de/)

## <span id="page-2-0"></span>2. Anmeldung:

Um sich anzumelden, gehen Sie wieder von der Startseite aus und geben dort Ihren Username (Vorund Nachname) oder E-Mail und Ihr Passwort ein. Diese Zugangsdaten finden Sie auch in Ihrer zugegangenen E-Mail.

Jetzt haben Sie Zugriff auf den Internen Bereich. Dort können Sie unteranderem auch Ihr Profil überarbeiten und vervollständigen.

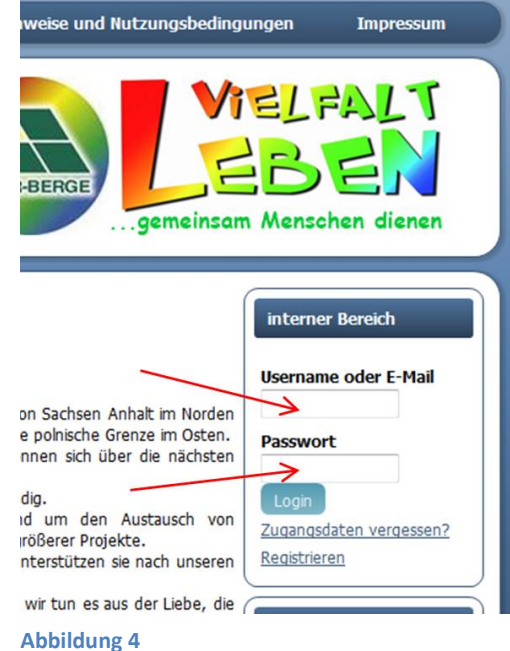

Sollte es dann immer noch Fragen geben, dann wendet Euch gern an den Webmaster:  $\rightarrow$  [webmaster@efg-sachsen.de](mailto:webmaster@efg-sachsen.de)

Landesverband Sachsen<br>
im Bund EFG Deutschland K.d.ö.R. 09366 Stollberg/Erzg. im Bund EFG Deutschland K.d.ö.R. Andreas Scholz **T** 037296/84811 Webmaster des Landesverband Sachsen **F** 037296/87423

**E** [webmaster@efg-sachsen.de](mailto:webmaster@efg-sachsen.de) [www.efg-sachsen.de](http://www.efg-sachsen.de/)